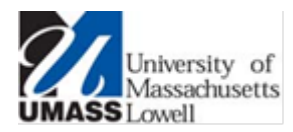

# *UMass Lowell Wireless Network Game Consoles*

*Welcome to the UMass Lowell wireless network. The Office of Information Technology is proud to offer specialized wireless network access across campus for game consoles. Please contact the IT Help Center at 978-934-4357 (x44357) or vi[a help@uml.edu](mailto:help@uml.edu) if you need assistance.*

## **Overview**

UMass Lowell provides advanced wireless network capabilities specifically designed for game consoles *(devices from the Sony PlayStation®, Microsoft Xbox®, and Nintendo® product lines)*. Game console access is only permitted from these specific types of devices. All recognized game consoles will have full access to use the Internet. *Note: The older Microsoft Xbox® 360 slim with the angled case will not work on the UMass Lowell wireless network.*

As of January 2014, recognized game consoles have full access to network-based multi-player gaming (commonly referred to as a "LAN party"), both against other UMass Lowell participants and with participants outside the University.

**NOTE: This capability is only provided on the wireless network** – game consoles connected to the wired network may not function properly when used in a LAN party.

## **Connecting Your Game Console**

On your game console, go to the wireless connection screen and select the "UMassLowell" network *(the exact steps will vary from model to model…refer to your owner's manual for more information)*. Your game console should connect without any further prompts and you should be online. If your game console has a wired network port, you may plug it into a live Ethernet jack instead *(see the note above regarding LAN party capabilities from a wired network connection)*.

## **Connecting Non-Game Consoles**

If you wish to connect another type of device (laptop, smart phone, tablet, etc) to the UMass Lowell wireless network, you should connect to the "eduroam" wireless network. Instructions on connecting to this network can be found here: <http://www.uml.edu/wireless>

### **Troubleshooting**

If you follow the steps above from your game console and cannot access the Internet or your console's online services, open a web browser on your device (if possible). If you see the following web page, your device was not recognized as a game console:

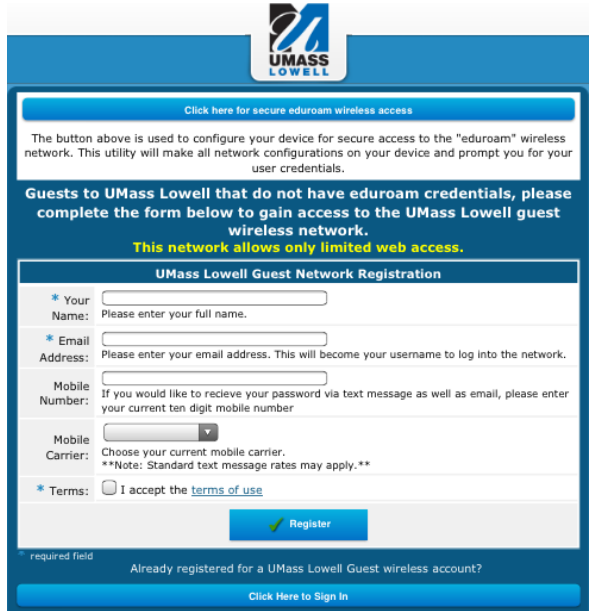

**If you see this page, do not proceed by filling out the guest network registration form.** Please call the IT Service Desk at 978-934-4357 (x44357), emai[l help@uml.edu,](mailto:help@uml.edu) or open a support ticket a[t https://helpdesk.uml.edu/.](https://helpdesk.uml.edu/) We will work with you to resolve the issue so you have the correct wireless network access from your game console.